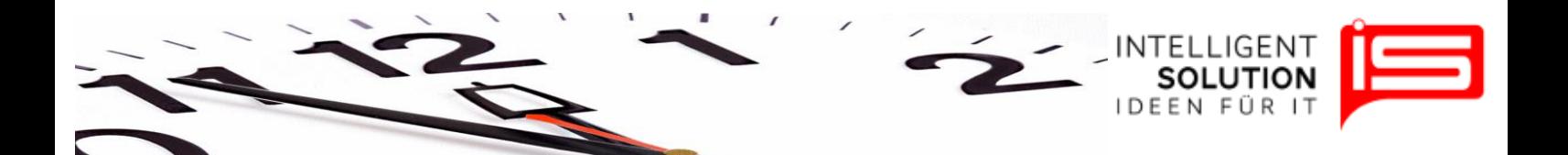

# TempusCapio – Tarifdaten

#### **1. Grundsätzliches**

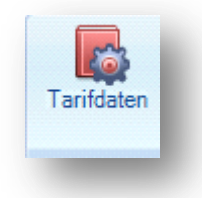

An dieser Stelle werden alle grundsätzlichen Tarifdaten abgefragt. Diese fließen anschließend automatisch in das Programm ein. Zum Start sind Beispieleinstellungen vorgenommen, die vor dem ersten Nutzen überprüft werden sollten. Diese Beispieleinstellungen orientieren sich am KAT der NEK.

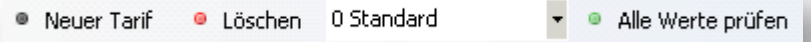

Zu Beginn ist ein Tarif hinterlegt. Wenn Sie die Zusatzoption für mehrere Tarife erworben haben können Sie mehrere Tarife nebeneinander anlegen und so unterschiedlichen Mitarbeitern unterschiedliche Tarife zuweisen. Wenn alle Ihre Mitarbeiter nach einem Tarif arbeiten, benötigen Sie nur einen Tarif und müssen keinen weiteren Tarif anlegen. Lesen Sie hierzu weiter unter Tarifdaten bearbeiten.

#### **2. Neuen Tarif anlegen:**

Klicken Sie hierzu auf die Schaltfläche "*Neuer Tarif*".

Es erscheint ein Fenster, in dem Sie die Bezeichnung des Tarifes anlegen können.

Nach dem Anlegen des Tarifes, können Sie diesen im Pulldownmenü auswählen und bearbeiten.

Über den Button "*Löschen*" können Sie auch einen Tarif löschen.

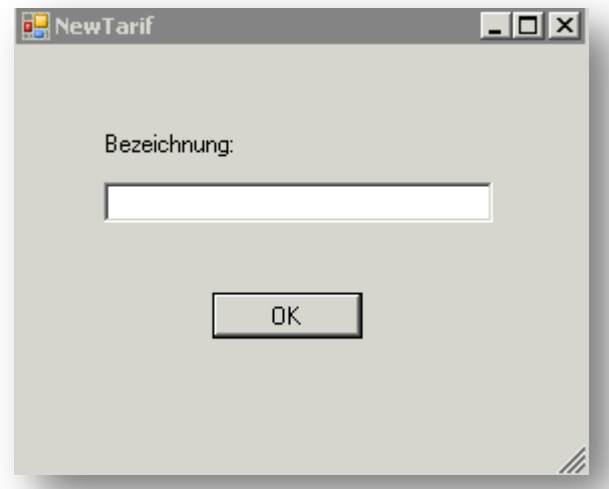

**•** IS Intelligent Solution GmbH, **Geschäftsführer / Gen. Manager:** Bank: Deutsche Bank: Deutsche Bank<br>Trittauer Amtsweg 25. 22179 Hamburg. **Bank Britter Dirk Abel / Malte Treutner** Brittauer Amtsweg 25. 200 700 24 **Trittauer Amtsweg 25, 22179 Hamburg, Dirk Abel / Malte Treutner BLZ: 200 700 24**  $$ 

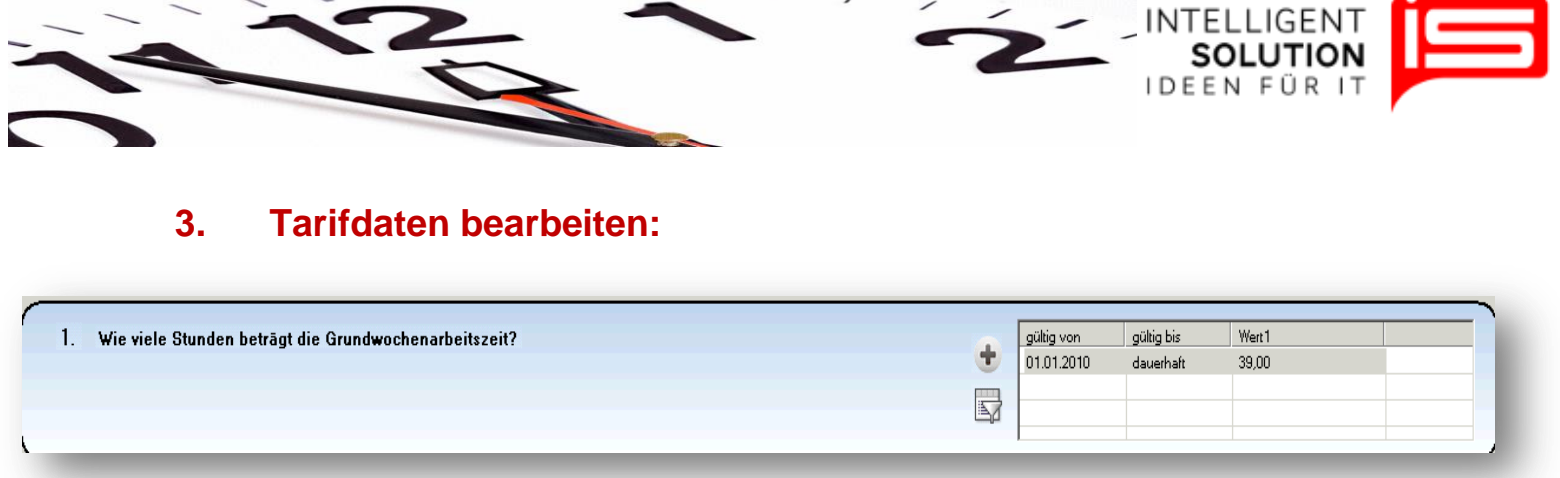

Die Tarifdaten werden über Fragen Angelegt. Der Aufbau ist bei jeder Frage gleich. Links steht die Frage.

Hier:,, Wie viel Stunden beträgt die Grundwochenarbeitszeit?''

Durch klicken des hinterlegten Wertes rechts in der Tabelle kann dieser bearbeitet werden. Es erscheint ein Fenster in dem die Daten geändert werden können. Alle Fragen haben eine zeitliche Begrenzung von ... bis. Wird bei "bis" kein Datum eingegeben, ist diese Bedingung dauerhaft gültig, lässt sich später jedoch jederzeit begrenzen. Hier ist der Wert 39.0 Stunde dauerhaft angelegt. Dieser kann in der Laufzeit begrenzt werden. Dadurch kann bei einer Änderung des Tarifes stichtagsbezogen die neue Regelung angewendet werden. Wichtig ist hierbei zu beachten, dass bei einer Tarifänderung nicht die alte Bedingung verändert wird sondern diese nur Zeitlich begrenzt wird und unter der Tariffrage ein neue Antwort angelegt wird. In der Übersicht werden diese Antworten dann chronologisch aufgeführt.

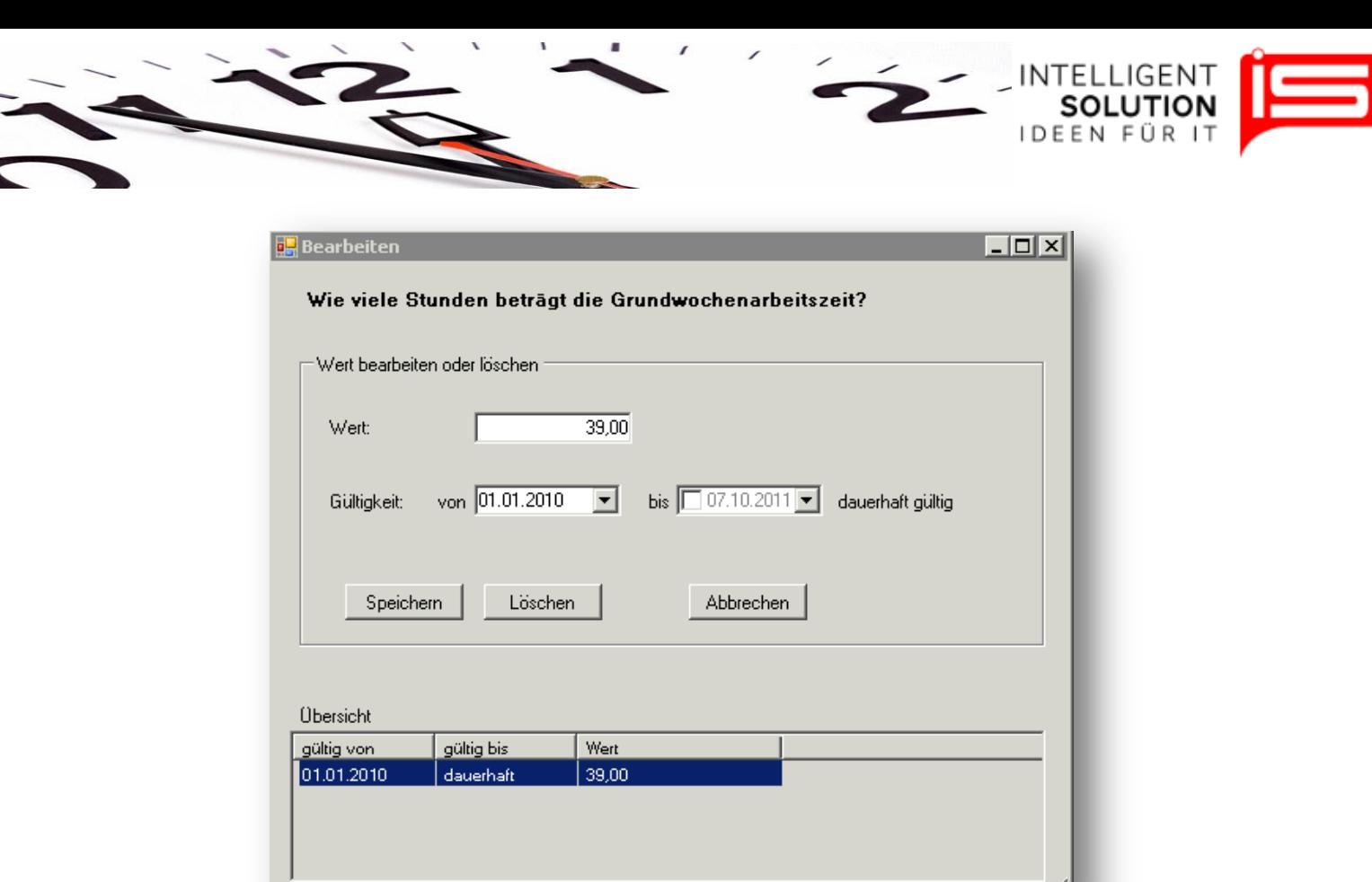

Über den Plus-Button in einer Frage lassen sich neue Bedingungen/Antworten hinzufügen. Hierbei ist darauf zu achten, dass immer nur eine Bedingung zurzeit gültig sein kann. Das Programm kann zwei Bedingungen nicht gleichzeitig zulassen. Über den Filter können alle nicht mehr gültigen Bedingungen ausgeblendet werden.

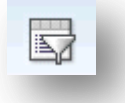

# **4. Erläuterung der einzelnen Fragen sowie deren Auswirkungen**

#### **4.1 Wie viel Stunden beträgt die Grundwochenarbeitszeit?**

Diese Frage bezieht sich auf eine vollbeschäftigte Arbeitskraft in einer 5-Tagewoche. Hier bitte die im Tarif geforderte Grundwochenarbeitszeit eingeben. Wird diese eingegebene Zeit verändert, ist es möglich, dass anschließend die Stundenmodelle angepasst werden müssen, da Sie auf diese Frage zurückgreifen.

**•** IS Intelligent Solution GmbH, Geschäftsführer / Gen. Manager: Bank: Deutsche Bank: Deutsche Bank<br>Trittauer Amtsweg 25. 22179 Hamburg. **Bank Britter Bank bei / Malte Treutner** Streutner **BLZ: 200700 24 Trittauer Amtsweg 25, 22179 Hamburg, Dirk Abel / Malte Treutner BLZ: 200 700 24**  $$ 

M

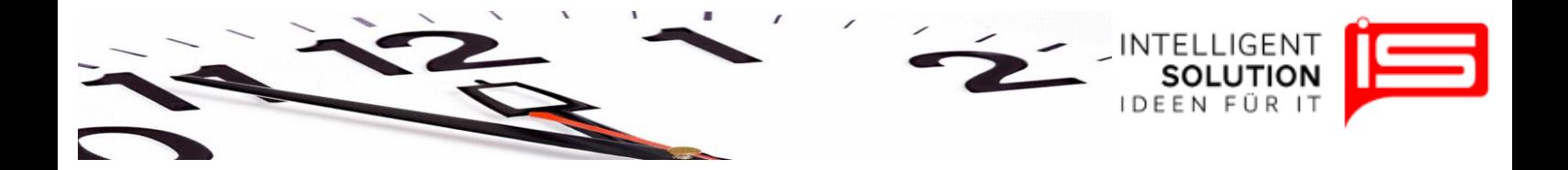

#### **4.2 Soll der Krankenstand in der Mitarbeitermaske angezeigt werden?**

Im Programm wird ständig der Krankenstand ermittelt. Dieser kann stichtagsbezogen im Programm in der Mitarbeitermaske angezeigt werden. Ebenso erscheint dieser Wert in der Eingabemaske der Terminalversion. Um schneller zu Erkennen wie viel ein Mitarbeiter erkrankt ist lassen sich hier zwei Grenzwerte eingeben. Bis zum ersten Wert werden die Zahlen Grün dargestellt. Bis zum zweiten Wert Orange und ab dem zweiten Wert Rot.

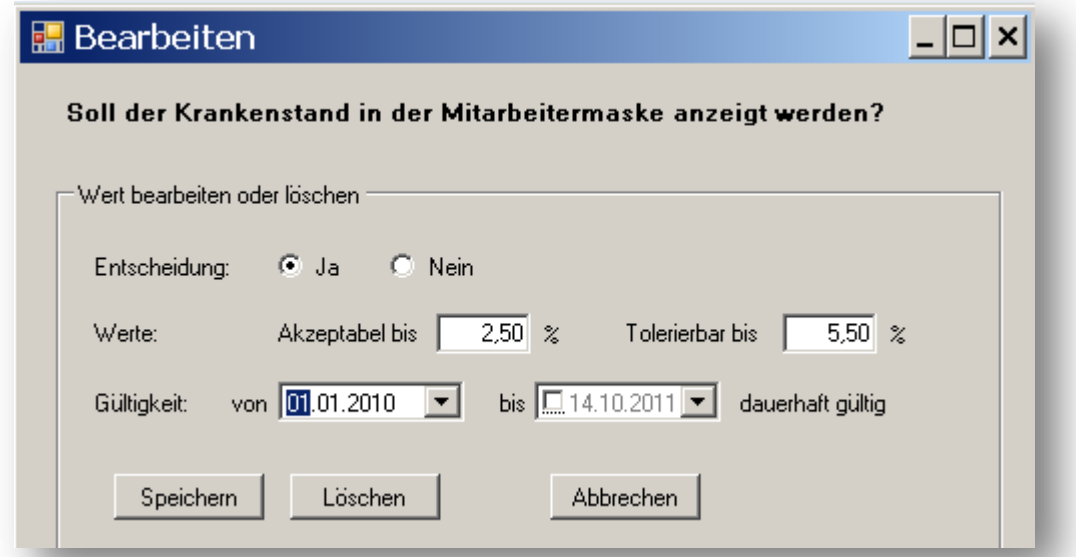

# **4.3 Dürfen Urlaubstage in Stunden aufgeteilt werden?**

Manche Tarifverträge sehen vor, dass Urlaubstage auch zum Teil genommen werden können. Dies ist im KAT der NEK der Fall. So werden alle Stundenweise genommen Urlaubszeiten bis zu einem halben Tag laut Dienstplan mit 0,5 Urlaubstagen gerechnet und alle darüber liegenden Zeiten mit einem ganzen Tag.

#### **Beispiel**:

Ein Mitarbeiter nimmt an einem Tag an dem er 7,8 Stunden zu Arbeiten hat 3,5 Stunden Urlaub. Ihm werden dafür 0,5 Tage Urlaub abgezogen. Nimmt derselbe Mitarbeiter an dem Tag 4 Stunden Urlaub, wird ihm ein ganzer Tag abgezogen.

Wird diese Frage mit "Nein" beantwortet, können nur ganze Urlaubstage genommen werden.

# **4.4 Gibt es einen Samstags-Zuschlag ?**

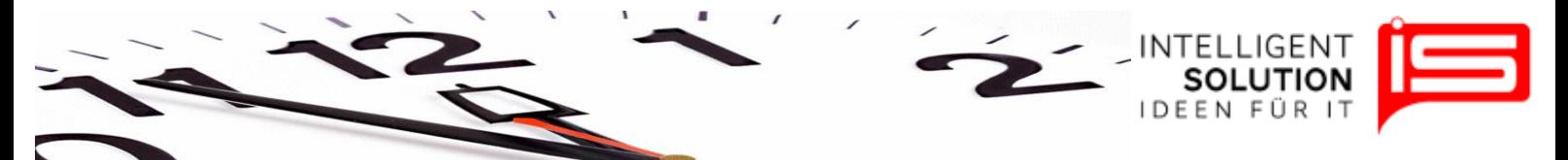

Hier wird nach dem Beantworten dieser Frage mit "Ja" ein Prozentsatz angegeben. Dieser Prozentsatz wird bei Mitarbeitern, die an einem Samstag arbeiten, auf deren Ist-Stunden aufgeschlagen. Ein etwaiger Überstundenzuschlag an diesem Tag entfällt und wird durch den Samstagszuschlag ersetzt.

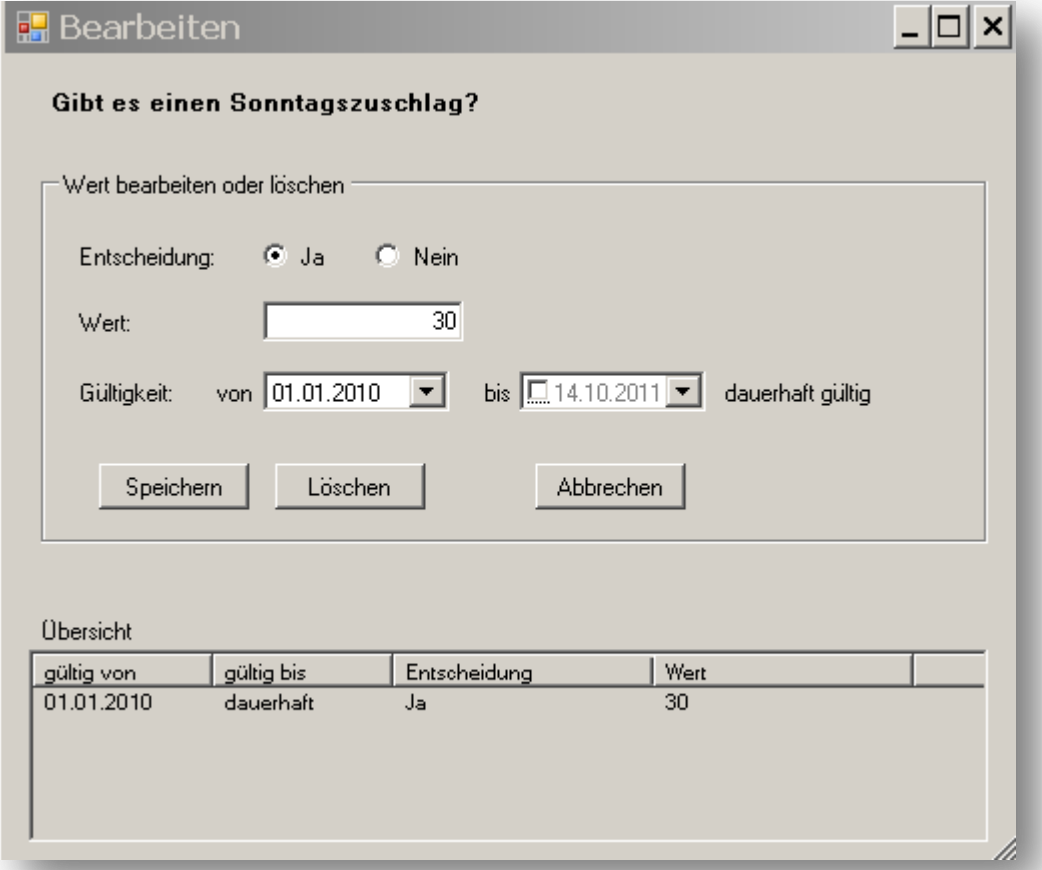

# **4.5 Gibt es einen Sonntagszuschlag?**

Wird so behandelt wie der Samstagszuschlag Frage 4.

# **4.6 Gibt es einen Feiertagszuschlag?**

Hier wird nach dem Beantworten dieser Frage mit "Ja" ein Prozentsatz angegeben. Dieser Prozentsatz wird bei Mitarbeitern die an einem Feiertag arbeiten auf deren Ist Stunden aufgeschlagen. Ob ein etwaiger Überstundenzuschlag, Samstag- oder Sonntagszuschlag an diesem Tag entfällt und durch den Feiertagszuschlag ersetzt wird regelt die Frage 13. Ansonsten wie Frage 4 und 5.

**•** IS Intelligent Solution GmbH, **Geschäftsführer / Gen. Manager:** Bank: Deutsche Bank: Deutsche Bank<br>Trittauer Amtsweg 25. 22179 Hamburg. **Bank Britter Bank bei / Malte Treutner** Mater Christene Britter (BLZ: 200 700 24 **Trittauer Amtsweg 25, 22179 Hamburg, Dirk Abel / Malte Treutner BLZ: 200 700 24**  $$ 

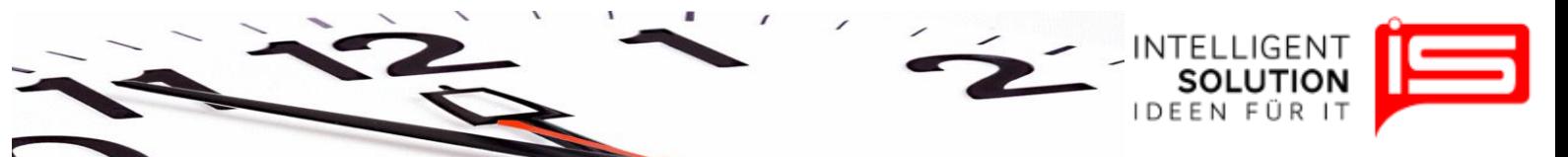

# **4.7 Gibt es ein Jahresarbeitszeitkonto?**

Bei einem Jahresarbeitszeitkonto werden tariflich vorgegebene Stunden im Laufe eines Jahres abgearbeitet. Ist dies der Fall muss diese Frage mit Ja beantwortet werden und der Wert hinterlegt werden. Wird diese Frage mit ja beantwortet, so muss Frage 8 mit Nein beantwortet werden und umgekehrt.

# **4.8 Wird zwischen Mehrarbeit und Überstunden unterschieden?**

Im Programm wird zwischen Gutstunden, Minusstunden, Sonderstunden, Mehrarbeits- und Überstunden unterschieden.

**Gutstunden** sind Stunden, die sich positiv aus Soll-Arbeitsstunden eines Dienstplanes und den Ist-Stunden ergeben. Gutstunden können Mehrarbeits- oder Überstunden sein.

**Minusstunden** sind negative Stunden aus Soll-Arbeitszeit eines Dienstplanes und den Ist-Stunden.

**Sonderstunden** sind Differenzstunden zwischen Tariflicher Soll-Arbeitszeit und Soll-Arbeitszeit des Dienstplanes.

**Mehrarbeitsstunden** werden im Programm 1 zu 1 verrechnet, Überstunden erhalten einen definierten Aufschlag.

Im KAT der NEK ist es möglich, einen 12 Monats-Zeitraum festzulegen, in dem Gutstunden 1 zu 1 verrechnet werden. An einem Stichtag erhalten Sie dann einen definierten Aufschlag.

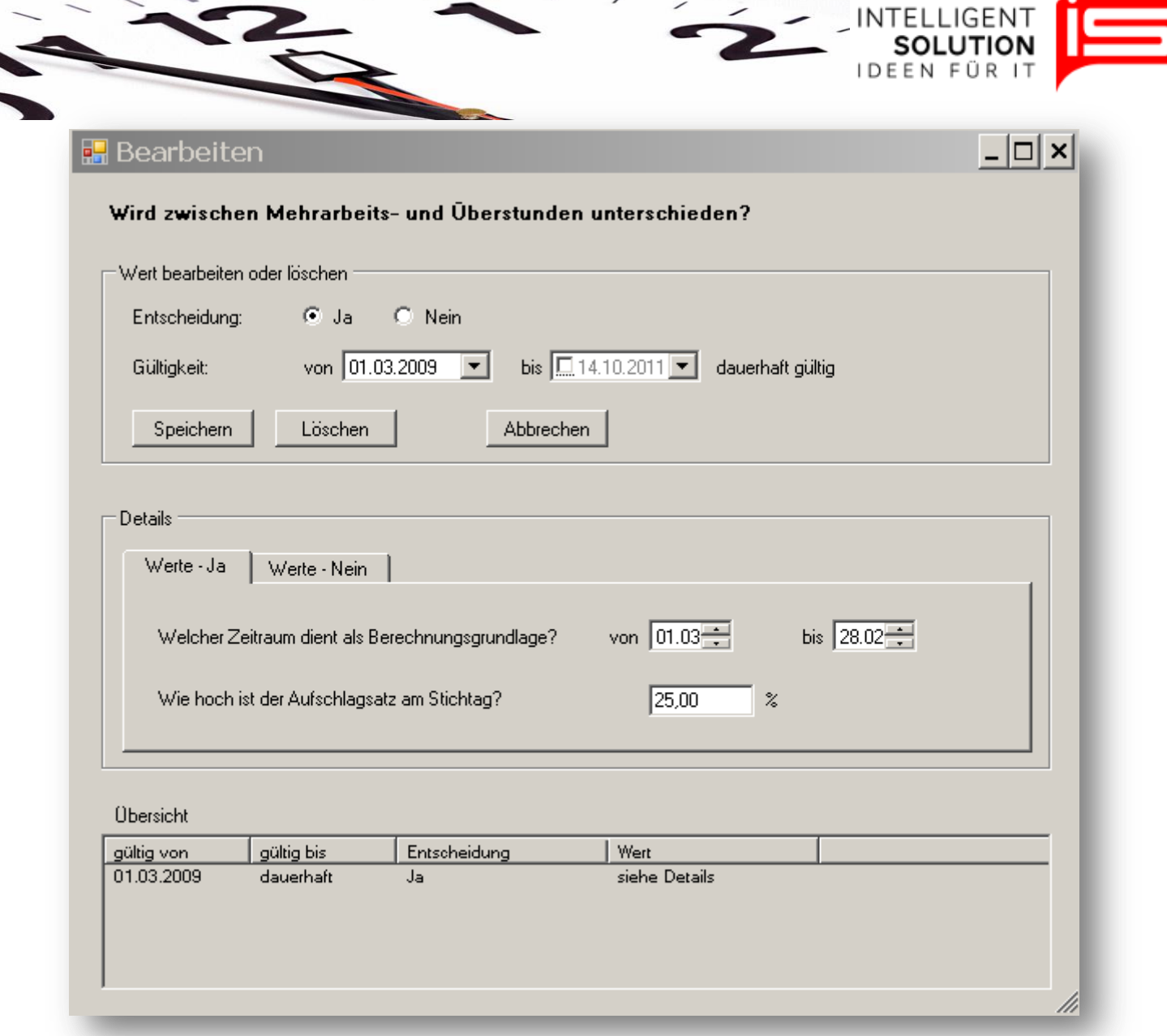

Wird diese Frage mit ja beantwortet wird anschließend der Berechnungszeitraum eingetragen und der Aufschlagsatz eingegeben. Der letzte Tag gilt als Stichtag. An diesem Stichtag werden alle Gutstunden mit dem genannten Aufschlag versehen. In der Erfassung werden diese dann am folgenden Tag gutgeschrieben um einen Zirkelbezug zu vermeiden. Als sehr praktikabel hat sich ein Zeitraum vom 1.03 – 28.02 eines Jahres erwiesen. So können angesparrte Mehrarbeitsstunden im Winter aufgebraucht werden.

**•** IS Intelligent Solution GmbH, Geschäftsführer / Gen. Manager: Bank: Deutsche Bank: Deutsche Bank<br>Trittauer Amtsweg 25, 22179 Hamburg, Dirk Abel / Malte Treutner **Bankrisher (Bankrisher BLZ: 20070024 Trittauer Amtsweg 25, 22179 Hamburg, Dirk Abel / Malte Treutner BLZ: 200 700 24**  $$ 

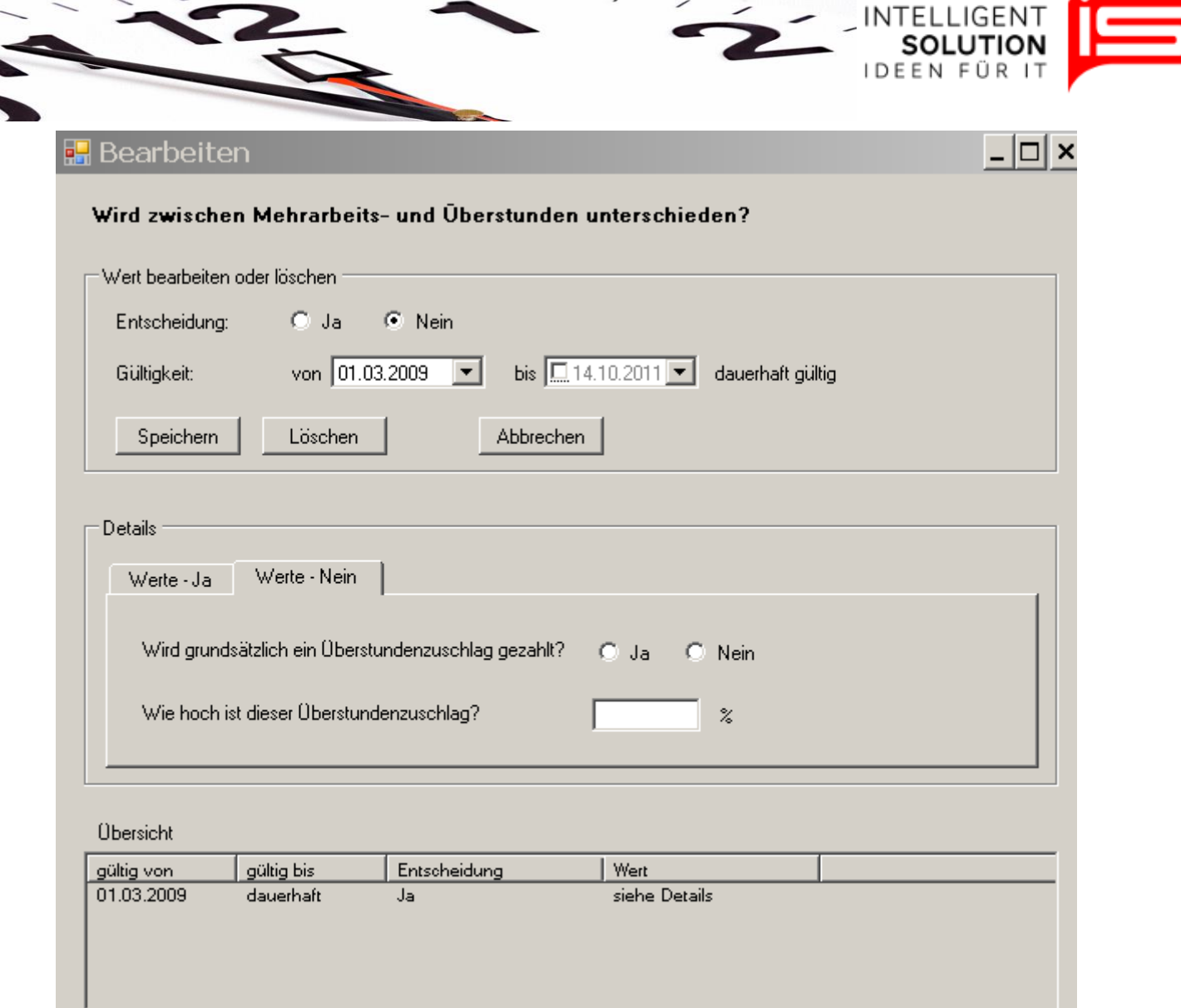

Wird die Frage mit Nein beantwortet, wird als nächstes gefragt ob es grundsätzlich einen Überstundenzuschlag gibt. Wird dies verneint, werden alle Stunden 1 zu 1 verrechnet. Es gibt also nur Mehrarbeitsstunden. Wird hier mit ja bestätigt, ist ein Zuschlag in prozentualer Höhe einzutragen. Dieser wird dann jeden Tag an dem der Mitarbeiter Gutstunden erarbeitet aufgeschlagen. In diesem Fall ist jede Gutstunde eine Überstunde.

Wird diese Tariffrage mit Nein beantwortet und die Frage 7 mit Ja dann wird zum 31.12. der genannte Aufschlag auf alle Stunden aufgeschlagen die dann über der Jahresarbeitszeit gearbeitet wurden wenn hier ausgeführt wird das grundsätzlich ein Überstundenaufschlag gezahlt wird.

**•** IS Intelligent Solution GmbH, Geschäftsführer / Gen. Manager: Bank: Deutsche Bank: Deutsche Bank<br>Trittauer Amtsweg 25, 22179 Hamburg, Dirk Abel / Malte Treutner **Bankrisher (Bankrisher BLZ: 20070024 Trittauer Amtsweg 25, 22179 Hamburg, Dirk Abel / Malte Treutner BLZ: 200 700 24**  $$ 

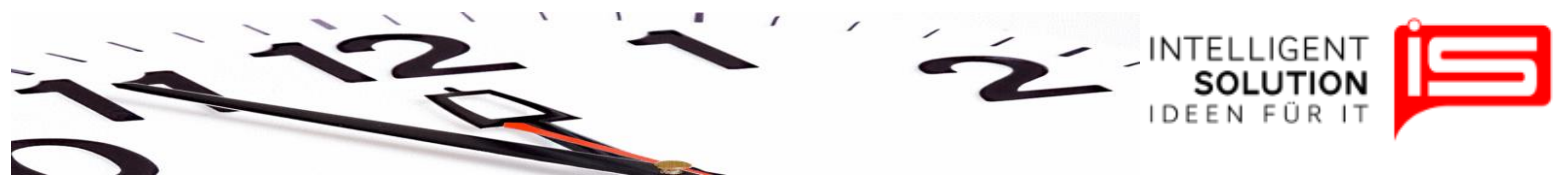

#### **4.9 Wie viel Tage Urlaub stehen dem vollbeschäftigten Mitarbeiter zu?**

Gefragt sind hier die Urlaubszeiten eines vollbeschäftigten Mitarbeiters in einer 5- Tagewoche. Arbeitet der Mitarbeiter weniger oder mehr Tage die Woche werden diese automatisch angepasst. Wird der Urlaubsanspruch an das Alter gekoppelt, so sind hier 0 Tage einzutragen und dafür die Frage 12 zu beantworten.

Zusätzlicher Sonderurlaub als Beschäftigungsbonus oder für Schwerbehinderung wird hier nicht eingegeben (diese werden bei Fragen 10 und 11 eingegeben).

# **4.10 Wie viel Tage Sonderurlaub erhalten Schwerbehinderte?**

Hier können die gesetzlich geforderten Sonderurlaubstage eingegeben werden.

# **4.11 Gibt es Sonderurlaub nach Betriebszugehörigkeit?**

Ist dies der Fall, kann in der Tabelle die Betriebszugehörigkeit in Jahren und der zusätzliche Urlaubsanspruch eingegeben werden. Diese Urlaubstage werden dann einmalig in dem angegebenen Jahr gewährt. Aber erst ab dem Stichtag an dem die Betriebszugehörigkeit erreicht wurde.

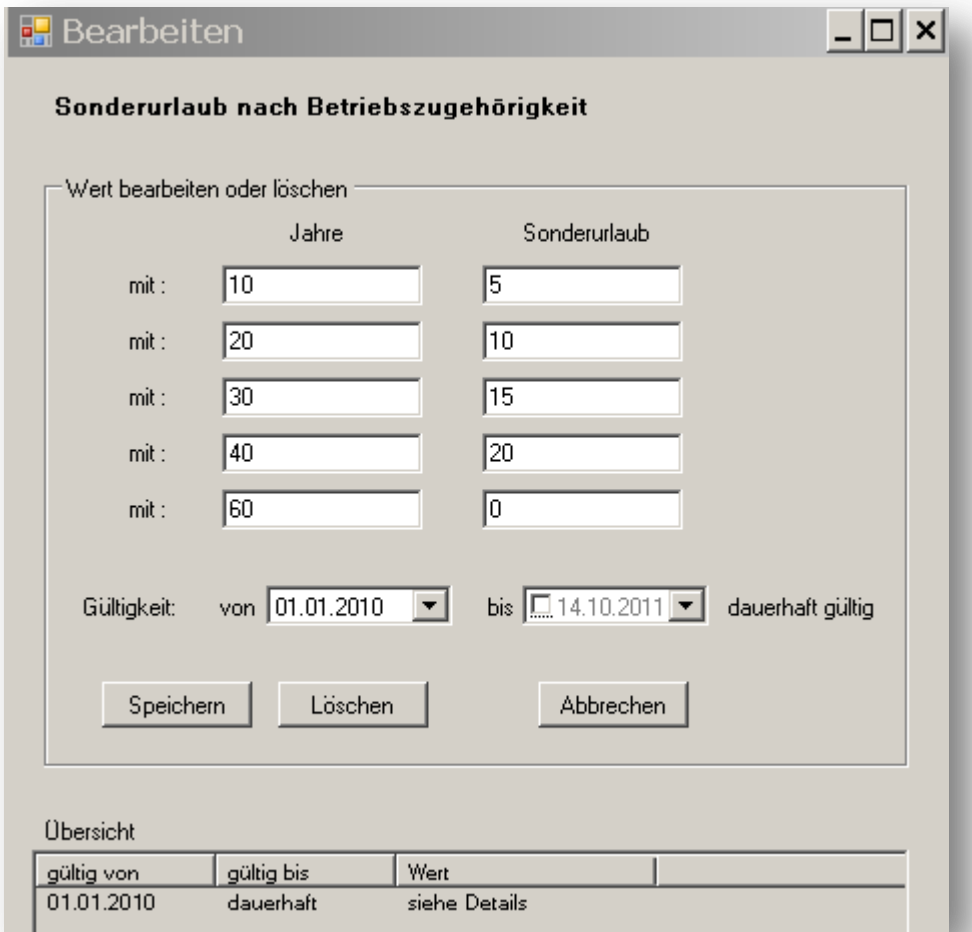

**Mail: mail@intelligent-solution.de Web: www.intelligent-solution.de USt.- /VAT-ID: DE268754194**

**•** IS Intelligent Solution GmbH, **Geschäftsführer / Gen. Manager:** Bank: Deutsche Bank: Deutsche Bank<br>Trittauer Amtsweg 25. 22179 Hamburg. **Bank Britter Dirk Abel / Malte Treutner** Brittauer Amtsweg 25. 200 700 24 **Trittauer Amtsweg 25, 22179 Hamburg, Dirk Abel / Malte Treutner BLZ: 200 700 24**  $$ 

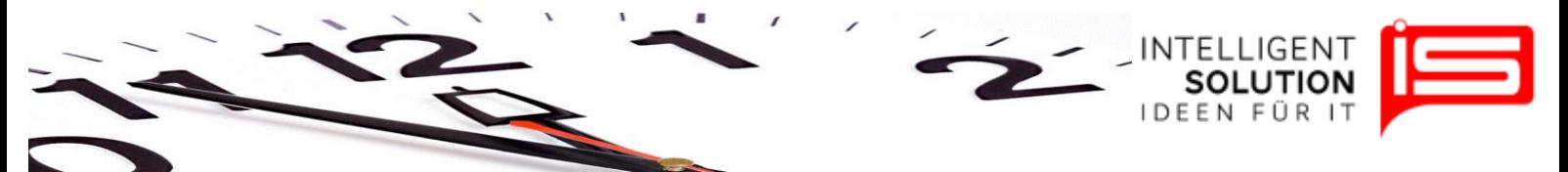

# **4.12 Wird der Urlaub an das Alter gekoppelt?**

Wird diese Frage mit Ja beantwortet, muss Frage 2 mit 0 ausgefüllt werden. Hier wird nun je nach Alter der Urlaubsanspruch für einen vollbeschäftigten Mitarbeiter in einer 5-Tage Woche angegeben.

#### **4.13 Wenn ein Feiertag auf einen Sonntag fällt?**

Hier wird abgefragt ob ein Feiertagszuschlag doppelt gerechnet wird wenn dieser auf einen Sonntag fällt.

**•** IS Intelligent Solution GmbH, Geschäftsführer / Gen. Manager: Bank: Deutsche Bank: Deutsche Bank<br>Trittauer Amtsweg 25, 22179 Hamburg, Dirk Abel / Malte Treutner **Bankrisher (Bankrisher BLZ: 20070024 Trittauer Amtsweg 25, 22179 Hamburg, Schwarer Amtsweg 25, 22179 Hamburg, BLZ: 200 700 2<br>
<b>Fon:** 040 20931120, Fax: 040209311299 Sitz / Req. Office: AG Hamburg HRB 112298 Konto: 81 44 222 **Fon: 040 20931120, Fax: 040209311299 Sitz / Reg. Office: AG Hamburg HRB 112298 Konto: 81 44 222**